## Knjiženje retka (provizije) u poreznu evidenciju

Zadnje ažurirano03/11/2021 2:11 pm CET

Neke banke za uzetu proviziju ne šalju dokumente koji imaju elemente računa potrebne za prijavu u PDV i ne knjižimo ih preko ulaznih računa.

Program omogućuje knjiženje u poreznu evidenciju preko prometa na bankovnom izvodu.

Na kontu na kojeg knjižimo trošak provizije moramo imati odabranu postavku da "Korisnik može uređivati".

1 Na bankovnom izvodu **odaberemo klijenta** (banku) u polju **Primatelj/Nalogodavac**.

2 Unesemo **konto**.

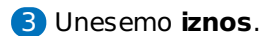

4 Kliknemo **Spremi red**.

**5 Potvrdimo** izvod banke (na kraju uređivanja cijelog izvoda banke).

6 Na potvrđenom izvodu banke kliknemo na **ikonu na početku**

**reda** koja predstavlja knjiženje za koje je potreban upis u poreznu evidenciju.

7 Klikom na ikonu otvori se **predložak temeljnice** primljenog računa s podacima za PDV.

8 Kliknemo na **ikonu za uređivanje** i provjerimo podatke za PDV te ih po potrebi popravimo ili dopunimo.

9 Na temeljnici unosimo **samo podatke za PDV** i ne dodajemo nikakva nova knjiženja. Vrijednost troška bit će knjižena na temeljnici izvoda banke.

10 Temeljnicu potvrdimo klikom na **Potvrdi**.